## PC電腦安裝SCRATCH 程式教學

## 資訊授課教師:施吉安主任

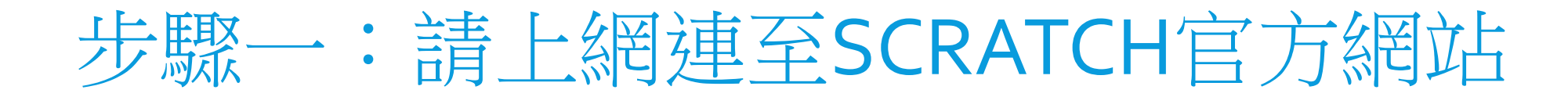

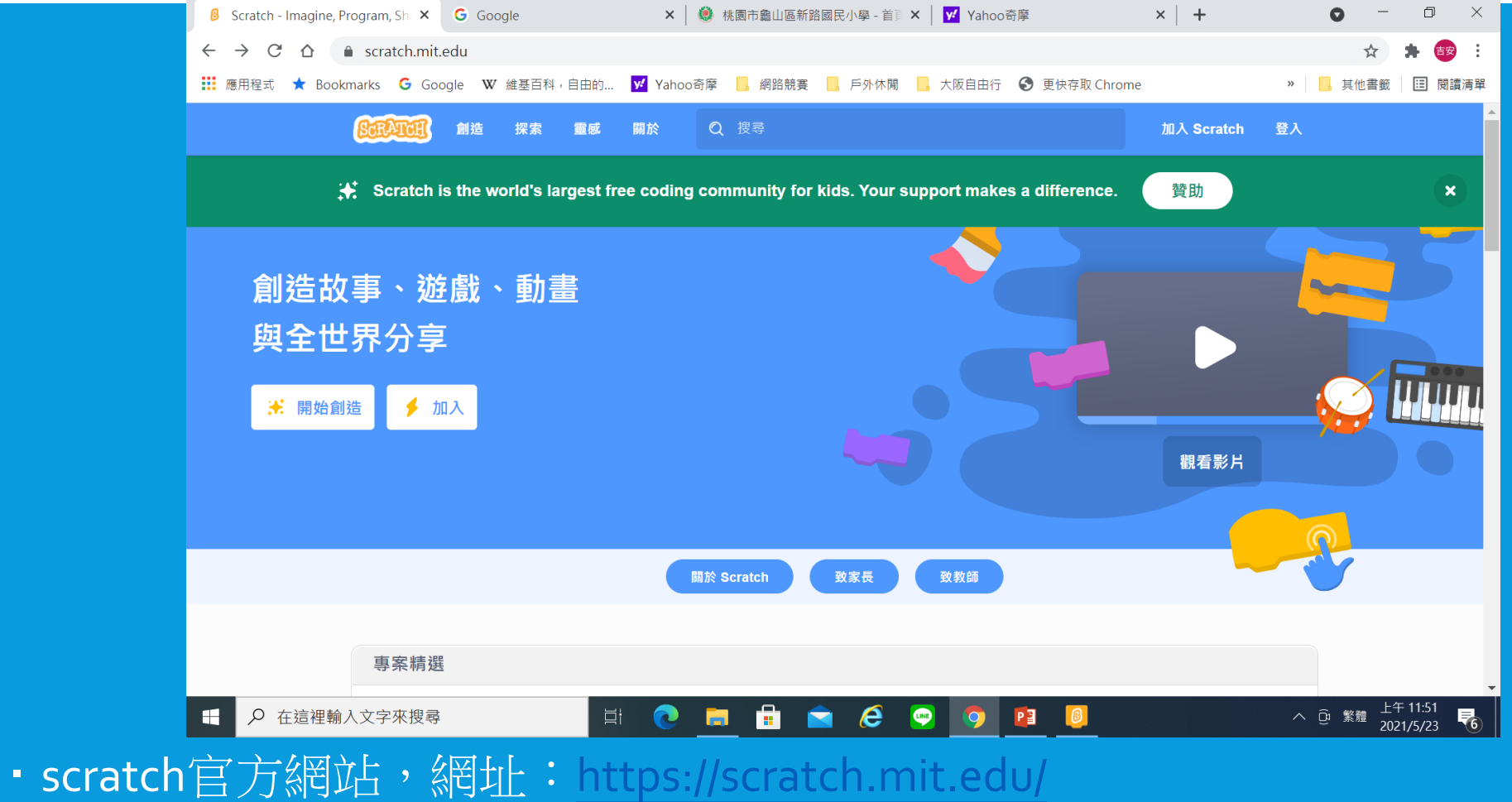

![](_page_2_Picture_0.jpeg)

![](_page_2_Picture_1.jpeg)

![](_page_3_Picture_0.jpeg)

![](_page_3_Picture_16.jpeg)

點選首頁下方「資源」→「下載」→「按直接下載」→「執行.exe檔案安裝」

![](_page_4_Picture_0.jpeg)

![](_page_4_Figure_1.jpeg)

![](_page_5_Picture_0.jpeg)

![](_page_5_Figure_1.jpeg)

![](_page_6_Picture_0.jpeg)